**[卢斌](https://zhiliao.h3c.com/User/other/0)** 2008-05-26 发表

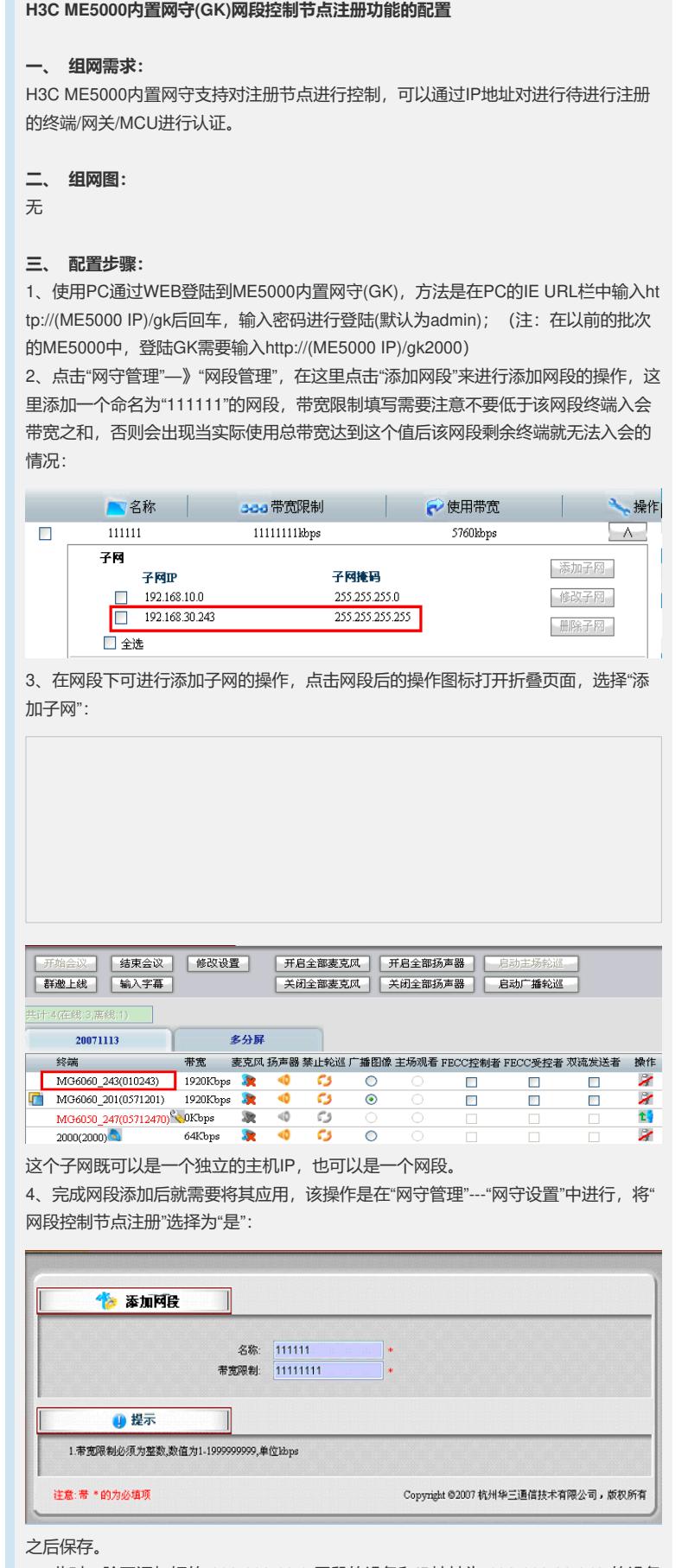

5、此时,除了添加好的"192.168.10.0"网段的设备和IP地址为"192.168.30.243"的设备 能够注册该ME5000内置GK成功外其余的都无法注册。此时会议等功能正常:

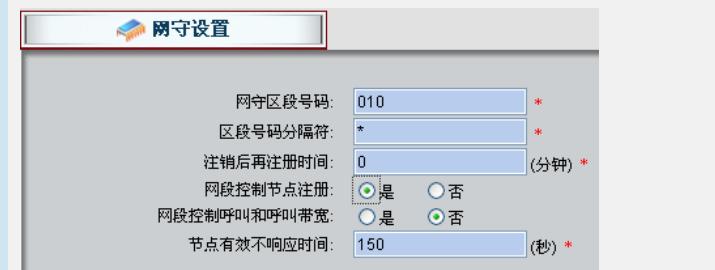

## **四、 配置关键点:**

1、ME5000支持8个网段,同时每个网段支持8个子网配置。

2、配置过程需要保证注册到该GK的设备没有在呼叫状态,否则无法进行操作网段以 及子网等操作。

3、如果没有添加任何子网,则选中"网段控制节点注册"之后,任何设备都无法注册到 该GK上。